## **WELCOME TO THE TELEPHONE CONTROL**

Using this control you may: Insert formatted telephone numbers Retrieve from a DB the main country and area codes 'Smart' Dial a telephone number  CreateWindow Using Dlg Change Hot Keys Shareware Ombusdman Statement Order Support Price Other Products

## **INSERT AND FORMAT TELEPHONE NUMBERS**

The Telephone control accepts local and international tel # and format them as:

```
+1 (800) 787-6763 / 764
    |\cdot| + extension
    \frac{1}{1} + tel #
    | + area code
    + int code.
It is possible to insert only partial numbers (just the tel #)
```
The control also accept other fonts. 

## **RETRIEVE FROM THE DB INT.CODES AND AREA CODE**

The telephone control ships with a Db containing the main countries and areas telephone codes.

If the user does not know an international code he press F4 and obtain the list of the main countryes.

From this list he may drill down (with arrow-right) to an area code list that may be reached also using F5 (for the selected country);

Clearly entries may be removed / added.  The DB format Updating the DB onLine

## **DIAL THE NUMBERS** The user may: A) Set up the modem B) 'Smart' Dial a telephone number.

The Telephone control Dialing is 'Smart' because it builds the tel  $#$  using information stored in the Location file.

Pratically speaking it prefixes the number with the appropriate int. prefix, int. code, area prefix and area code.

For example if you normally are in area 788 and you are travelling in your country with your portable when you dial the number 726-5666 the control dials 7887265666. 

Modem Set Up Location File Dial

#### **The Location file**

A telephone number depend from your location. P.e. if you live in Washigton DC most of your umbers will be of W.DC friends so when you are at home you will dial them directly e.g. 789-6671. When you travel to NY (whith you portable) this number became (202) 789-6671 The Location set up allows the telephone control to dial the number correctly.

To reach this set up press F8

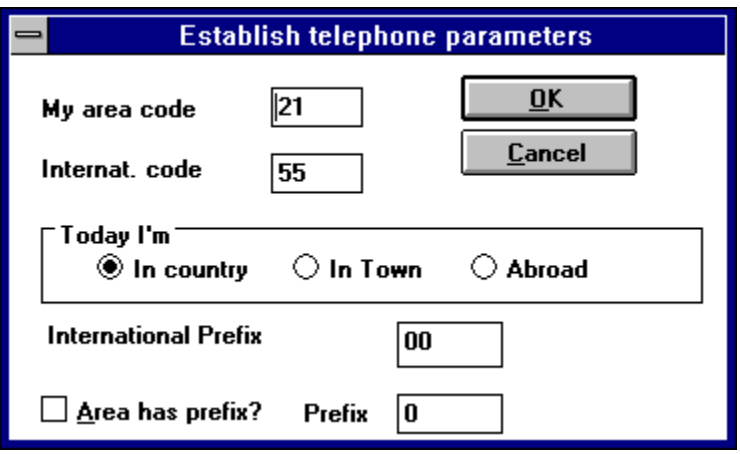

Note the Today I'm Box

Normally when you are In Town; the number are dialled exactly as they are. When you travel to another city in your country check the In Country box; the numbers of your town will be prefixed with your area code.

When you travel to another country check the Abroad box; the numbers of your country will be prefixed with your country code; the number in your town with area and country code.

Note the international and Area prefix fields.

These are the numbers prefixed when you make an international or interstate connection (many telephone systems require to prefix a 0 to the area code).

The area and international codes are Your own country and area codes.

The location data are stored in the location.dat file; the file layout may be encounterd in the files.h source.

## **Dial**

To Dial just press F7

Modem Set Up

To dial numbers the modem must be correctly setted up.

You need to do that only once.

The telephone control enable to set up the modem via the Modem Setup dialogue that is invoked pressing F6

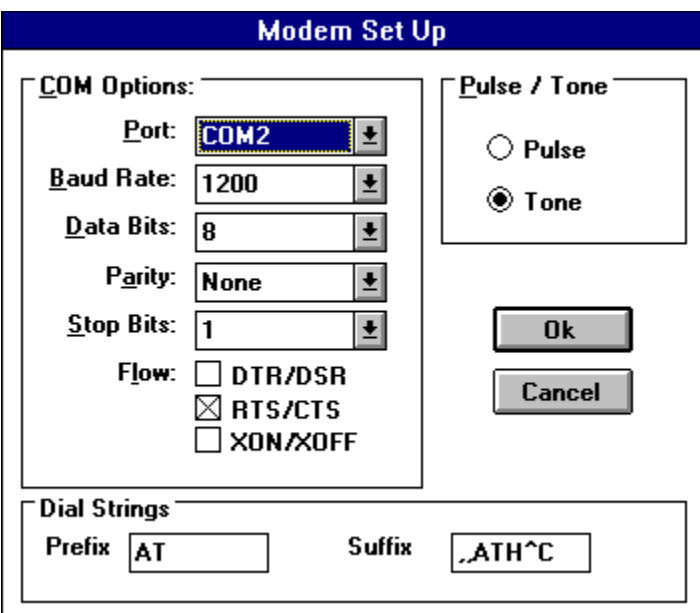

The location data are stored in

the modem.dat file; the file layout may be encounterd in the files.h source. In this dialogue you may select: The Port The Baud rate The number of data bits The parity The number of stop bits The type of Flow The Dial Prefix and Suffix Set up your phone as pulse or tone Please refer to your modem manual for the correct setup

## **The Db Format**

Area and country code are stored in a simple comma delimited file. The file name is teldata.dat The file format is pretty simple: For a new entry in the country list *0 , country name , country code <ret>*

For a new entry in the area list *country code the area belong to , area name , area code <ret>*

This file may be updated via any standard editor or online:

Updating the DB onLine

# **Updating the DB onLine**

To delete an entry select it and press DEL. To insert a new entry in the country list select the contry list (F4) then press INS. To insert a new entry in an area list select it then press INS.

## **CreateWindow**

To dinamically create a new control use the CreateWindow (CreateWindowEx) window call.  As lpvParam you may pass the default int. code for this control.

int  $i=54$ ;

HWND telNumber = CreateWindow("Telephone","3336788", WS\_CHILD | WS\_VISIBLE, 120,20,200,95, hwnd,1,hInst,&i);

## **Using Dlg**

To create a Telephone control from inside a dialogue use the CONTROL comand

CONTROL "5327666",1,"Telephone",WS\_BORDER | WS\_TABSTOP,100,10,80,12

To set the default int. code use the SetDefaultIntCode function

typedef void (FAR PASCAL \* INTCODE) (HWND, int); INTCODE SetDefaultIntCode; SetDefaultIntCode = (INTCODE) GetProcAddress(telLib, "SetDefaultIntCode"); /\* telLib is the telephone control library instance (obtained by LoadLibrary) \*/ if(SetDefaultIntCode)

SetDefaultIntCode(GetDlgItem(hDlg,IDC\_EDIT1),55); // IDC\_EDIT1 is the Telephone control ID

#### **Order**

The Telephone Controls Library is sold for 50 US\$ through PsL. The registered Package INCLUDES all the source code. The registered Package is FREE of distribution royalty. To Order:

1. Use a CREDIT CARD to register with PSL (ORDERS ONLY!): PsL accepts MC/VISA, AMEX, and DISCOVER. Call 800/2424-PSL or 713/524-6394 or  fax your order to 713/524-6398. PsL also accepts orders via CompuServe at CIS# 71355,470 or by mail to PsL, P. O.  Box 35705, Houston TX 77235-5705. These numbers are for ORDERING ONLY!! For information about dealer pricing, site licenses, shipping of products, returns, latest version numbers or other technical information contact Maurizio Maccani.

\*  PSL charges \$4 for shipping,  PSL also accepts international orders, charging \$15 for shipping.

\* Any comments, suggestions or information:

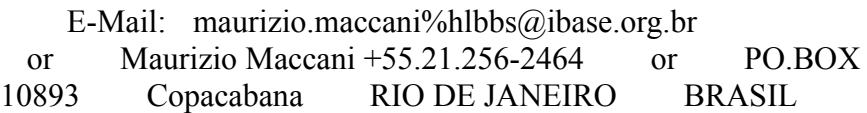

## **PRICE**

The Telephone Controls Library is sold for 50 US\$ through PsL. The registered Package INCLUDES all the source code.

#### **ShareWare**

Most money back guarantees work like this: You pay for the product and then have some period of time to try it out and see whether or not you like it. If you don't like it or find that it doesn't do what you need, you return it (undamaged) and at some point - which might take months - you get your money back. Some software companies won't even let you try their product! In order to qualify for a refund, the diskette envelope must have an unbroken seal. With these "licensing" agreements, you only qualify for your money back if you haven't tried the product.

#### How absurd!

Shareware is very different. With shareware you get to use it for a limited time, without spending a penny. You are able to use the software on your own system(s), in your own special work environment, with no sales people looking over your shoulder. If you decide not to continue using it, you throw it away and forget all about it. No paperwork, phone calls, or correspondence to waste your valuable time. If you do continue using it, then - and only then - do you pay for it.

Shareware is a distribution method, NOT a type of software. Shareware is produced by accomplished programmers, just like retail software. There is good and bad shareware, just as there is good and bad retail software. The primary difference between shareware and retail software is that with shareware you know if it's good or bad BEFORE you pay for it.

The shareware system and the continued availability of quality shareware products depend on your willingness to register and pay for the shareware you use. It's the registration fees you pay which allow us to support and continue to develop our products.

Please show your support for shareware by registering those programs you actually use and by passing them on to others.

Shareware is kept alive by YOUR support!

#### **Ombusdman Statement**

This program is produced by a member of the Association of Shareware Professionals (ASP). ASP wants to make sure that the shareware principle works for you. If you are unable to resolve a shareware-related problem with an ASP member by contacting the member directly, ASP may be able to help. The ASP Ombudsman can help you resolve a dispute or problem with an ASP member, but does not provide technical support for members' products. Please write to the ASP Ombudsman at 545 Grover Rd., Muskegon, MI USA, or send a Compuserve message via CIS MAIL to ASP Ombudsman 72050,1433.

How to use:

Link (or Load at run-time) the telephon.dll. When distributing your package remember to distribute also the .dat files.

Also by Maurizio Maccani:

## **Internationalisation Library, V.1.0** <ASP> - INTLB010.ZIP

Time, Date, Number and Currency formatted controls library for Windows.

Time, Date, Number and Currency formatted controls library for Windows; the formatting rules are read from the control panel setup. The date control is 'multilingual' (answers in various languages) and 'smart' (accepts partial entries as W: this week Wednesday or  $F$  4: the forth of February); the date control includes a monthly calendar control. The Time control may be used as a clock with second or minute precision. The Currency control formats to positive, negative amounts. Full sources included - Royalty free US\$ 30

## **Internationalisation VBX, V.1.0** <ASP> -

The Internationalization control as a Visual Basic Library. Forecasted release date March 1995

### **Telephone Control, V.1.0** <ASP> - TELLB010.ZIP

A smart formatted telephone number control. Automatically formats/dial telephone numbers.

Contains an user updatable Data Base with the main country / area telephone codes.

It allows telephone number dial with a simple keystroke; the dialling is 'smart' i.e. area and international prefix may automatically be added when the product is used from a different town or country (as happen with portable).

Full sources included - Royalty free US\$ 50

#### **Telephone VBX, V.1.0** <ASP> -

The telephone library as a Visual Basic Library. Forecasted release date March 1995

#### **Window Analyser V1.0** <ASP> - WA010.ZIP

A tool for Windows programmers. With WA it is possible to analyse all the principal  characteristics of a Windows control.

Window Analyser reports:

- Control Class properties and styles
- Control Characteristics
- Control Properties
- Control Extra Memory (Dump included)
- Control Styles
- Control Parent and Childs..

US\$ 30

## **Software Training Package V1.0** <ASP> - STP010.ZIP

A tool to quickly build Training and Demo packages for software products.

It allows To quickly build training and demo scripts for Your software package. No programming skills are needed: start the product; register your demo/training play it again to tune it; release it. Training may be called from inside your product or from an Help File. Very small add just a 10K to your application

Royalty free US\$ 70

**SuperSpy V1.0** <ASP> - SSP010.ZIP Super Spy allows to collect all the messages sent to a window.

It's use is very similar to the popular Spy utility with the following addition: 1) You can select a window by window number (allowing to spy the behaviour of hidden windows)

2) You may choose to spy many windows at the same time.

3) You may feed a \*.h or a \*.hpp file containing your own messages definitions; Super Spy will Translate the code to your mnemonic. i.e. you may include an header file saying: #define WM\_MY\_OWN\_MESSAGE WM\_USER+0x0022 when the message WM\_MY\_OWN\_MESSAGE is sent to the window it is displayed as WM\_MY\_OWN\_MESSAGE not as WM\_USER+34

4) The wParam and IParam parameters are interpreted and , if appropriate, the associated structures are retrieved. p.e. a WM\_ACTIVATE message parameters may show as :

wParam = WA\_INACTIVE window was inactive

window de-activated 12345

p.e. a WM\_GETMINMAXINFO message MINMAXINFO structure is retrieved and may be displayed.

5) The Notification messages are interpreted.

p.e. NOTIFICATION MESSAGE

From Combo Box of ID... Handle ... CBN KILLFOCUS is indicating that the window is loosing the input focus. 6) It is possible to tune more finely which messages are intercepted.

US\$ 30

# **Easy Context Sensitive Help V1.0** <ASP> - ECS010.ZIP

Build your context sensitive help.

With just 4 call you enable your application to provide context sensitive help.

- SetMenuHelp(menuHandle,helpTopic)
- SetWindowHelp(windowHandle,helpTopic)
- SetDefaultHelp(helpTopic)
- SetHelpFile(helpFileName)

This library will automatically manage all the details of building a Context Sensitive Help from intercepting F1 to searching the help for the parent window if no help for the current window / menu item is encountered. FREEWARE - BANNERWARE Royalty free

#### **Maurizio Maccani Productivity Pack V.1.0** <ASP> - MMPP010.ZIP

Contains all the above products at a discount price: US\$ 149 Special Offer if ordered before July 95 US\$ 99.

The Productivity pack will contain, when released, the two VBX controls.

All these package grant free upgrade to Window 95 version.

All these packages may be copied from: the major BBS and FTP sites. Compuserve CICA, SimTel, Garbo and their mirror sites.

*All these products may be ordered to PsL*

 *PsL accepts MC/VISA, AMEX, and DISCOVER. Call 800/2424-PSL or 713/524-6394 or fax your order to 713/524-6398. PsL also accepts orders via CompuServe at CIS# 71355,470 or by mail to PsL, P. O. Box 35705, Houston TX 77235-5705. These numbers are for ORDERING ONLY!! For information about dealer pricing, site*  *licenses, shipping of products, returns, latest version numbers or other technical information contact Maurizio Maccani.*

## **Change Hot keys**

```
To change hot keys modify the edit.cpp file
substituting the Virtual key code
```
LONG export CALLBACK TelephoneEditProc(HWND hwnd, UINT msg, WPARAM wParam, LPARAM lParam)

case WM\_KEYDOWN:  if(wParam == VK\_F4) \ VK\_F4 code to substitute

SendMessage(GetParent(hwnd),WM\_COMMAND,0,MAKELPARAM(hwnd,TEN\_SHOWMAI N));  if(wParam == VK\_F5) \ VK\_F5 code to substitute

SendMessage(GetParent(hwnd),WM\_COMMAND,0,MAKELPARAM(hwnd,TEN\_SHOWCHI  $LD$ ));

if(wParam == VK\_F6) \ VK\_F6 code to substitute

SendMessage(GetParent(hwnd),WM\_COMMAND,MODEM\_PORT,0L); 

if(wParam == VK\_F7) \ VK\_F7 code to substitute

SendMessage(GetParent(hwnd),WM\_COMMAND,DIAL,0L); 

if(wParam == VK\_F8) \ VK\_F8 code to substitute

SendMessage(GetParent(hwnd),WM\_COMMAND,SET\_PARAMETERS,0L); return 0; ...

Exit From the demo

Invoke a dialog with two telephone controls

Training: Introduction

Training: Modem

Training: Data Base

Training: Portables

Call the help for the topic

Shows an about box

Dialog item created using the following code:

 $\overline{CONTROL}$  "55566".IDC\_EDIT1, "Telephone", WS\_TABSTOP | 0x3f,61,15, 112,128

Dialog item created using the following code:

CONTROL  "",IDC\_EDIT2,"Telephone",WS\_TABSTOP | 0x3f,61,33,112,128

A dialogue containing some telephone controls.

Control created using the following code:

HWND  telNumber = CreateWindow("Telephone", "3336788", WS\_CHILD | WS\_VISIBLE, 120, 20, 200, 95, hwnd, 1, hInst, &i);

Control created using the following code:

 $HWND$  telNumber1 = CreateWindow("Telephone", "", WS CHILD | WS\_VISIBLE, 120, 50, 200, 125, hwnd, 1, hInst, NULL);

Control created using the following code:

HWND telNumber2 = CreateWindow("Telephone", "", WS\_CHILD | WS\_VISIBLE, 120, 80, 200, 125, hwnd, 1, hInst, NULL); LOGFONT FAR  $*$ plf = (LOGFONT FAR  $*$ ) GlobalAllocPtr(GMEM\_ZEROINIT, sizeof(LOGFONT));  $HDC$  hdc = GetWindowDC(hwnd); int Yinch = GetDeviceCaps(hdc, LOGPIXELSY); ReleaseDC(hwnd, hdc); plf->lfHeight =  $-((16 * Yinch) / 72)$ ;  $plf$ ->lfWeight = FW\_NORMAL; lstrcpy(plf->lfFaceName, "Times New Roman");  $HFONT$  nFont = CreateFontIndirect(plf); SendMessage(telNumber2, WM\_SETFONT, nFont, MAKELONG(TRUE, 0)); GlobalFreePtr(plf);

## **Support**

I believe that the PRIMARY purpose of business is service, not profit.  This concept is fundamental to our approach to product development, production and marketing.

Please feel free to contact me (Maurizio Maccani) at any time if you have any questions, comments or suggestions. I can be reached by mail at the following address:

> PO Box: 10893 ZIP: 22022-970 Copacabana Rio-de-janeiro Brazil

I can also be reached by voice or electronically as follows:

E-Mail:  maurizio.maccani%hlbbs@ibase.org.br

Tel:  +55.21.256-2464